#### A...kademie der bildenden Künste Wien

# WEBMAIL FÜR STUDIERENDE

Als Studierende/Studierender der Akademie der bildenden Künste Wien wurde nach erfolgreicher Anmeldung im Campus Systems *AkademieOnline*automatisch ein Mailaccount (Postfachgröße 1GB) für Sie angelegt. Der Benutzername und das Passwort ist ident mit dem von AkademieOnline.

Bei voller Mailbox werden zuerst Mails aus dem Spam-Ordner dann aus dem Trash-Ordner gelöscht. Die Mailboxgröße wird Ihnen in der linken unteren Ecke angezeigt wenn Sie sich im Webmail befinden (siehe Screenshot 2)

Die Emailadresse für Studenten besteht aus der Matrikelnummerund student.akbild.ac.at

Beispiel: *r0570152@student.akbild.ac.at* 

**Passwortänderungen sind nur über AkademieOnline möglich.**

### ZUGANG ZUM STUDENTENMAILSERVER

1). Webmail (https://student.akbild.ac.at/webmail)

Die Anmeldungim Webmailerfolgt unter Angabe der Matrikelnummer (ohne Domäne) und dem Passwort aus AkademieOnline.

*Name: r0570152 (= r + Martikelnummer) Passwort: \*\*\*\*\*\*\*\*\* (Passwort aus Akademie Online)*

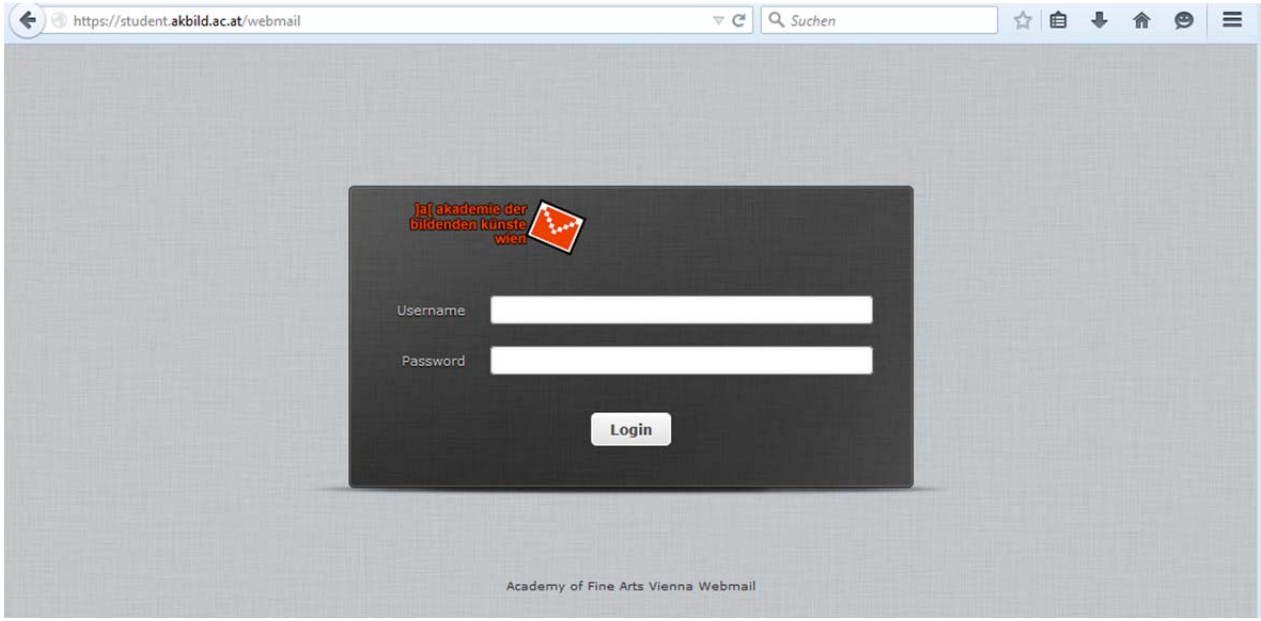

## A...kademie der bildenden Künste Wien

#### 2). Einstellungen für Mailclients

Zugriff über IMAPS, POP3S, HTTPS (webmail): Server: *student.akbild.ac.at*

Versenden über Port 587 möglich (Authentifizierung, SSL). Server: *student.akbild.ac.at*

Username = (r+Martikelnummer) Passwort = \*\*\*\*\*\*\*\*\* (Passwort aus Akademie Online)

### 3). Wann ist die Mailbox aktiviert?

Nach Einlösen des PinCodes in AkademieOnline und Auswahl eines gültigen Passwortes wird automatisch eine neue Mailbox am Studentenmailserver angelegt.

Die Mailbox ist am nächsten Tag unter *https://student.akbild.ac.at/webmail* erreichbar.

# 4). Abmeldung vom Webmail:

Bevor Sie aussteigen müssen Sie "*Abmelden"* klicken.

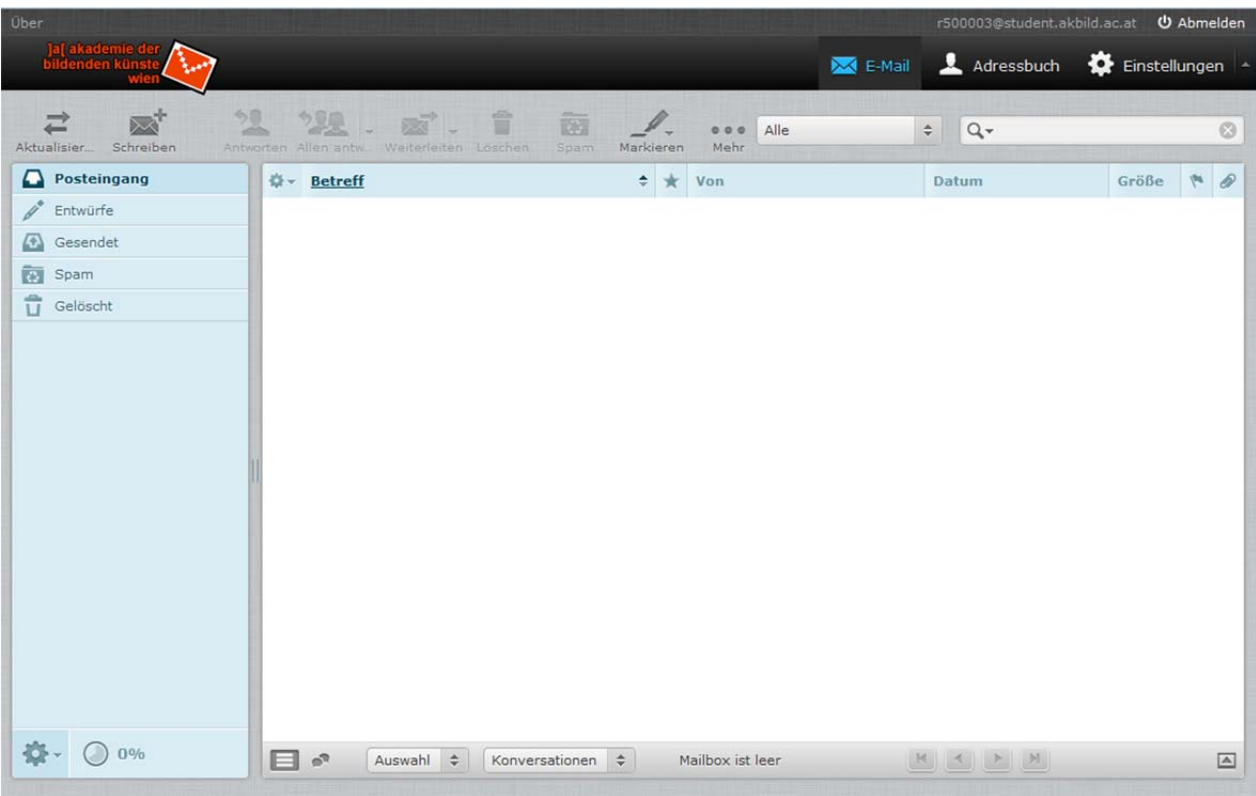

Bei Fragen oder Problemen kontaktieren sie bitte den Zentralen Informatikdienst per Mail unter support@akbild.ac.at oder telefonisch unter 01/58816-1717.